## **BZ10M: Bolzano Roads 2 (New) Network - Network Data Model**

## **Import**

imp user/pass file=/bz10m/roads2\_network-1.0.dmp full=y

Create network (needs to be done once):

```
INSERT INTO USER_SDO_NETWORK_METADATA(
                network, network category, geometry type,
                 node_table_name, node_geom_column,
                link table name, link geom column, link direction)
         VALUES(
                 'BZ_ROADS2_NET', 'SPATIAL', 'SDO_GEOMETRY',
                 'BZ_ROADS2_NODE$', 'GEOMETRY',
                'BZ_ROADS2_LINK$', 'GEOMETRY', 'UNDIRECTED');
```
Current version: 1.0 (1/10/2008)

The imported network data model will contain two tables: BZ\_ROADS\_LINK\$ and BZ\_ROADS\_NODE\$

The links are taken directly from the [Spatial table](https://wiki.inf.unibz.it/doku.php?id=contrib:bz10m_roads_spatial) road segments (linestrings). The nodes are created by generating a node for each segment start and end points.

## **Creating index**

If you want to use any spatial operators (such as finding all segments within distance, retrieving bounding rectangle etc.) you need to create an index for this table. How to do this for the LINK table (same for NODE, just substitute LINK\$ with NODE\$):

```
INSERT INTO USER_SDO_GEOM_METADATA(TABLE_NAME, COLUMN_NAME, DIMINFO)
       VALUES('BZ ROADS2 LINK$', 'GEOMETRY'
              SDO DIM ARRAY(SDO DIM ELEMENT('X', -180, 180, 0.05),
                            SDO DIM ELEMENT('Y', -90, 90, 0.05))
        );
CREATE INDEX BZ_ROADS2_LINK$_INDEX ON BZ_ROADS2_LINK$(GEOMETRY) INDEXTYPE IS
```
MDSYS.SPATIAL\_INDEX;

From: <https://wiki.inf.unibz.it/>- **CS-Tech Wiki**

Permanent link: **[https://wiki.inf.unibz.it/doku.php?id=contrib:bz10m\\_roads2\\_network&rev=1199966879](https://wiki.inf.unibz.it/doku.php?id=contrib:bz10m_roads2_network&rev=1199966879)**

Last update: **2019/01/16 10:03**

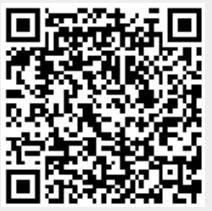